97-11: 7

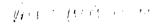

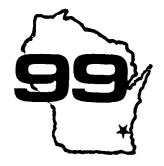

HORE COMPUTER

Home Computer Users Spotlight a monthly publication of the Milwaukee Area 99/4 Users Group

MARCH - 1987

MILWAUKEE AREA USER GROUP 4122 ELENWAY WAUWATOSA WI 53222

| PresidentD.Walden    | 5292:73  |
|----------------------|----------|
| Vice-PresJ.Schroeder | 2644775  |
| TreasurerP.Norton    | 4628954  |
| SecretaryB.Kling     | 5295161  |
| LibrarianE.VonDerEbe | 5490593  |
| LibrarianF.Pabian    | 3273518  |
| NewsletterG.Hitz     | 5050100  |
| S.I.SSchroeder/Wal:  | ien/Hitz |

Next Group Meeting April 11.1987 Wauwatosa S&L 7500 W. State 12:00 Noon - 4:00 FM Next S.I.S. Meeting April 7, 1997 Security S&L 5555 Ft. Wash. 7:00PM - 10:00FM Annual Mambership Dues Individual - \$10 Family - \$15

\*\*\*\*\*\*\*\*\*\*\*

In the January 1987 issue of 99 HOCUS, there was a very useful and informative article dealing with orinter commands for some brands of orinters, including the Panasonic KX-P1091. Although most of the information about it was correct. It incorrectly indicated that the 1091 could not do some of the things that the other printers could. To correct the oroblem the following notations should be made to the portion of the chart, dealing with the 1091.

n/72 LIVE SP. AAAAAAAAAA727 55 m n/215 LIVE SP. AAAAAAAAA727 51 m LEFT MARGINAAAAAAAAAA727 108 m RIGHT MARGINAAAAAAAAAAA727 108 m COLUMN WICT- AAAAAAAAAA727 57 m FAIE LTH. LIVEE AAAAAAA27 57 m FAIE LTH. INCHERAAAAAA727 57 0 m FEEE PRINTEE WAAAAAAAA27 54

AAAAAAAAAAAEill Freisieben AAAAAAAAAAAA2/1/87

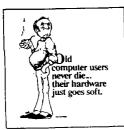

# IS THE COMPUTER FEMALE ?

Roger Green, Caxton House, 13 Borough Road, SEL

What sex is a computer? You may never have given the question very much thought, imagining perhaps, that a machine, which makes thousands of precise decisions every minute, hasn't got so much as a microsecond to spare for thoughts of the flesh. You could be wrong!!

For a start why should a computer tell you everytime it feels a sexy tingle in its perioherals?? Possibly it's much too busy enjoying itself. And, which might be worse, it may not really fancy you. Can you really honestly swear that you first asked if, it wanted to come and live with you?

Of course, anyone who's gotten beyond Section One of a computer manual will know how to make it reply, " I LI.E VI. READY." Computers are always saying they're READY for something or other. And that's probably why Americans call them "user-friendly", and talk about "human/machine interfacing".

Go along to your local concuter store and you'll see them: rows of men (and boys), all busily interfacing with the computers. You won't see many women there, and the reason is: Computers undoubtedly are female.

Not that men admire those computers for their looks. The petite, blonde Apple Mackintosh would be the only one that comes near being an electronic Joanna Lunley

So what DD men see in them? For a start, they have one of the virtues, if you can call it that, that men used to find in some women. They are built for a life of pure drudgery.

Of course they won't iron shirts or darn socks, but that is only because those bright young inventors in California's Silicon Valley, spend all their time in T-shirts and flio-flops. Clearly, though, a computers place is in the home.

So once men first oct the idea that computers can be a substitute for the uncomplaining housewife of old. they had to find ways of giving them commands. Thus they came up with the computer language, BASIC, which stands for Brutish Arrogant Sexist Instruction Code.

BASIC has turned the computer into a man's plaything Male chauvinist programmers can now have a cuick peek or poke (not to mention a byte or a nibble), any time they feel the urge.

But what are real live women to make of this? Should they view computers as rivals for men's affections? And go around snipping off their cables? And do they bring out the worst in men or are they a harmless way of working off sexist tendencies?

> That, as Sir Clive S. would probably say, is the 64K question.

| 1 CALL CLEAR                                         |                                                                           | 1 34 T=T+1 :: IF T=17 THEN T=1                                                                                                    | : 45 DATA 349                                                                 |
|------------------------------------------------------|---------------------------------------------------------------------------|----------------------------------------------------------------------------------------------------|-------------------------------------------------------------------------------|
|                                                      | 19 NEXT D                                                                 |                                                                                                    |                                                                               |
| 2 DISPLAY AT(10,1): THEME FR<br>ON BEVERLY HILLS COP | 20 FOR D=1 TO 64                                                          | ; 35 CALL SOUND(-1000,TUNE(D),<br>; 0,BASS(D),0,HIGH(D),0,-5,DRU<br>; M(T))                                                                          | 46 DATA 554, 554, 523, 523, 415,<br>415, 349, 349, 523, 523, 698, 698,        |
| 3 DISPLAY AT(14,1):" PRO 1<br>GRAM BY JIM BECK"      | 21 T=T+1 :: IF T=17 THEN T=1                                              |                                                                                                    | 415, 311, 30000, 311, 262, 262, 31<br>1, 311, 349, 30000, 349, 349, 349       |
| 4 DIM DRUM(16)                                       | 22 CALL SOUND (-1000, TUNE (D),<br>0, BASS (D), 30, HIGH (D), 30, -5, 3   | 37 NEXT DE                                                                                                    | 47 DATA 349, 349, 349, 349, 349, 349, 349, 30000, 349, 311, 30000, 262, 3000  |
| 5 DIM BASS(64)                                       | 0)                                                                        | 38 60TO 20                                                                                                    | 0,233,30000                                                                   |
| 6 DIM TUNE (64)                                      | 23 NEXT D                                                                 | 39 DATA 10, 30, 30, 30, 10, 30, 30                                                                                                    | 48 DATA 30000,30000                                                           |
| 7 DIN HIGH(64)                                       | 24 FOR D=1 TO 64                                                          | ,30,30,6,6,30,6,30,6,10                                                                                                    | 49 DATA 698, 30000, 698, 30000, 698, 30000, 698, 831, 30000, 831, 784, 30000, |
| 8 FOR D=1 TO 16                                      | 25 T=T+1 :: IF T=17 THEN T=1                                              | 40 DATA 175,175,175,30000,17<br>5,175,175,156,30000,156,131,                                                                                         | 698,30000,622,30000,30000,30<br>000,698,30000,698,30000,698,                  |
| 9 READ DRUM(D)                                       | 26 CALL SOUND(-1000,TUNE(D),<br>30,BASS(D),0,HIGH(D),30,-5,D<br>RUM(T))   | 131, 156, 156, 175, 30000                                                                                                    | 30000                                                                         |
| 10 NEXT D                                            |                                                                           | 41 DATA 175, 175, 175, 30000, 17<br>5, 175, 175, 30000, 30000, 131, 13                                                                               | 50 DATA 622,698,30000,698,30<br>000,30000,30000,30000,30000,                  |
| 11 FOR D=1 TO 64                                     | 27 NEXT D                                                                 | 1,131,156,156,175,175                                                                                                    | 30000,554,30000,554,30000,55<br>4,30000,554,622                               |
| 12 READ BASS(D)                                      | 28 FOR DE=1 TO 3                                                          | 42 DATA 139,139,139,30000,13<br>9,139,139,156,30000,156,131,                                                                                         | 51 DATA 30000,622,30000,622,                                                  |
| 13 NEXT D                                            | 29 FOR D=1 TO 64                                                          | 131, 156, 156, 175, 30000                                                                                                    | 30000,622,698,30000,698,3000<br>0,698,30000,698,30000,622,69                  |
| 14 FOR D=1 TO 64                                     | 30 T=T+1 :: IF T=17 THEN T=1                                              | 43 DATA 175,175,175,30000,17<br>5,175,175,30000,30000,175,15                                                                                         | 8,30000,698,30000                                                             |
| 15 READ TUNE(D)                                      | 31 CALL SOUND (-1000, TUNE (D), 1<br>0, BASS (D), 0, HIGH (D), 30, -5, DR | 6, 30000, 131, 30000, 117, 30000                                                                                                    | 52 DATA 30000,30000,30000                                                     |
| 16 NEXT D                                            | UM(T))<br>32 NEXT D                                                       | 44 DATA 349, 349, 349, 349, 415,<br>415, 415, 349, 30000, 349, 466, 46<br>46, 349, 349, 311, 311, 349, 349, 34<br>9, 349, 523, 523, 523, 30000, 3000 | 53 END                                                                        |
| 17 FOR D=1 TO 64                                     |                                                                           |                                                                                                    |                                                                               |
| 18 READ HIGH(D)                                      | 33 FOR D=1 TO 64                                                          | 0                                                                                                    |                                                                               |

<111CD

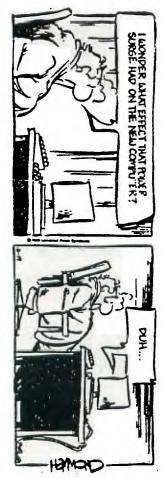

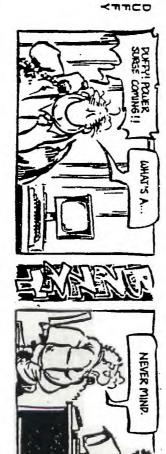

Lianot

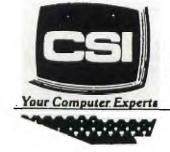

11710 W. North Avenue Milwaukee, WI 53226 (414) 771-2983

> Service Department Hours: M-W-F 8am - 8pm T-TH-SAT 10am - 5pm

# NEW AND USED COMPUTERS

- All brands sold and serviced in store
- Wide variety of peripherals and accessories
- New and used software

FOR VARIETY & VALUE - SEE US

CSI = HIGH TECH+LOW COST

# "GETTING IT ON WITH GENIE"

by Ken Schmidt

GENIE is a teriffically large data base encompassing most social interests. I only use the TI Board so that is all I can tell you about. The information supplied here should save you time and money with GENIE. Will describe an average log-on.

I use Robert Jones V 1.16 of Fastterm for downloading messages and a list of new downloads available. I have found this program to have the best auto-log to disk. It doesn't loose characters during a dump from buffer to disk.

Sign on for messages : #ABC1234,PASSW,575

This will get you to the BBS menu fast.

Set Category:

Cat.1 Watering Hole Cat.3 Software Helpline Cat.4 Hardware helpline Cat.6 Myarc Land

These are the most popular categories.

7) Read: ALL NEW NOR(eply) S(croll) CTRL S - to stop scroll CTRL Q - to restart scroll

After all messages are logged to disk

17) Exit

At prompt > M 576;4

This will take you to download, browse to read all new program descriptions, auto-log buffer still open. Q - to<sup>-</sup>Quit

At Prompt > M 920;1

This will take you to billing if you want to see how much you have spent so far. Enter date range at prompt.

Sign-off: At prompt > BYE

I then print the file, read it and decide what I want to download. I have set GENIE to format my monitor screen to 40 col. x 24 rows. This works fine with a print utility I use by Peter Hoddie that prints two 40 col. rows in Elite type on a page. Saves lot of paper. For the program to work right you must check the file with TI-Writer, ect. to make sure all lines are 40 cols. Most are. Then print to disk with "PF" option - C DSKx.GENIE/A, /B, /C ect. I use a Horizon and Foundation ramdisk for saving edited files and printing. Make sure to load the file in 600 line blocks.

LF 1 600 DSK1.GENIE 601 1200 DSK1.GENIE 1201 1800 DSK1.GENIE etc.

By using 600 line files you will be able to make one continuous print-out without any wasted blank paper between files and the folds in the right place - not in the middle of text. One 600 line file will print  $5 - 8 1/2 \ge 11$  sheets.

Sign on download:

#ABC1234, PASSW, 576;6

This will take you to download prompt for file no. you want to download and after transfer is complete will ask if you want to download another file, or quit.

At prompt > file no: 123

Start file tansfer

Download complete

Download another (Y/N)?

If quit enter "BYE" at prompt

A lot of Genie files are packed with Archiver to simplify downloading groups of related programs. You will need this program to unpack them.

If you don't have a 1200 baud modem I strongly recommend you get one. At 300 baud data networks can be very expensive. Good 1200 baud modems can be had for less than \$200. I use an ADC from DAK Industries in California. Have had it over a year and it has worked flawlessly. Current price is #149.00. Has all Hayes features and more.

A disk set will be available at the meeeting with "HELP" files and programs that will save you a lot of download time and printer paper. Included will be Peter Hoddie's print utility for Panasonic and Gemini printers. If you have another, the codes will have to be modified. Included on the disk is the 275 sector "GENIELIST", a special c99 archived file that will print the Genie download list to 1/23/87, in one continuous 2 col. strip 16 pages long with the Hoddie print utility.

Couple of weeks after signing on GENIE you should be getting a system manual. It is included in the signup fee. This is a big help and is easy to follow.

### COMPETITION COMPUTER PRODUCTS 2629 W. NATIONAL AVE. MILWAUKEE, WIS. 53204

#### 414-672-4010

BANKCARDS - CHECKS - DISCOVER CARDS - COD WELCOME!

#### \* NOW – DISKS \_49 EACH! \*

#### GENUINE TI JOYSTICKS \$6 PR/SEE GENE

WE WILL BUY ANY TI HARDWARE OR SOFTWARE YOU NO LONGER NEED - CALL! STORE HOURS; MON THRU FRI 10-6 SAT 10-3 WE TAKE TI SYSTEMS IN TRADE ON IBM COMPATIBLES. NEW-NEW NEW-NEW \* P.E.P S/WARE TO TRANSFER FILES TO MS/DOS COMPUTERS \* X × \* DATA CASSETTE SALE 20% OFF - THIS MONTH ONLY \* \* \* 128K/512K MEMORY EXPANSION CARD BY MYARC \$200.00/\$327.50 \* Ż MINIWRITER III+ WORD PROCESSOR CARTRIDGE W/PRINTER INTERFACE \$89 X \* COMPLETE LINE OF DATABIOTICS INC. SOFTWARE 1 İ Ż \* \* LATE STYLE KEYBOARD - FITS ALL 99/4A \$19.95 \* \* Ż \* \* NIGHT MISSION BY MILLER GRAPHICS \* \* Ż Ż **\* \* LOTS OF NEW 3RD PARTY SOFTWARE \* \*** Ż Ż IF IT'S AVAILABLE - WE USUALLY STOCK IT! × Ż # BETTER BANNER \$19.95 # × Ż NEW-NEW NEW-NEW NEW AND USED TI99/4A COMPUTERS AVAILABLE! EXPANSION SYSTEMS AVAILABLE - NEW AND USED! # HUGE SOFTWARE INVENTORY - MORE IN STOCK THAN EVER BEFORE! # BEFORE YOU MAIL ORDER OR BUY ELSEWHERE - GIVE US A CALL - WE TRY TO MEET OR BEAT ANYBODY'S PRICES. REMEMBER THAT WE

WILL TRY TO MEET OR BEAT ANYBODY'S PRICES. REMEMBER THAT WE ARE HERE TO HELP YOU HAVE A QUESTION OR PROBLEM. WE DO NOT CHARGE EXTRA FOR BANKCARDS. WE WANT YOUR BUSINESS AND WE'LL PROVE IT! TED, GENE, JIM & RON

#### PEEKS AND POKES

This file was downloaded from The TI Forum section of Compuserve. It is the most extensive list of peeks and pokes I've seen for the TI. 24K OF DATA STORAGE If you need to work with quite a bit of data or would like to change programs, but save the data after you press CALL QUIT then you can set up the 24K of High-Memory in the PEB as a single data file called "EXPMEM2". You open this file just as you would a disk file with one exception - you must precede the OPEN statement with a CALL LOAD to the location -24574 as follows:

For INT/VAR files - 24 For DIS/VAR files - 16 For INT/FIX files - 8 For DIS/FIX files - 0

For example: if you want to open up the Expansion Memory for Display, Variable 80 files this is what you'd do:

100 CALL INIT 110 CALL LOAD(-24574,16) 120 OPEN #1:"EXPMEM2".RELATIVE, UPDATE,DISPLAY,VARIABLE 80

Then continue on as you normally would. If you want to store both data and assembly language routines at the same time do this:

100 CALL INIT 110 CALL LOAD(-24574,-16) 120 OPEN #1:"EXPMEM2" 130 CALL LOAD ("DSK1.ASSM1") 140 CALL LOAD ("DE: 2.ASSM2") 150 CALL LINK ("ETART") 160 REM REST OF PROGRAM

> In the above example the 24 K of high memory was saved for use as a DATA file (DIS/VAR 80 format) then the assembly routines were loaded. The computer will look for the best place to put the routines and will adjust the pointer accordingly. After the routines are loaded, a LINK statement starts the first routine and off we go. If that's not enough for you, you can also use the MINI-MEMORY for 4K more of storage of assembly routines! Now that's lok of program space, 12K of assembly routine space!

# Loads & Peeks From Aloha 99/4a Newsletter

\*\*\*\*\*\*\*\*\*\*

The following is a complete list of all the Peeks Pokes that was compiled from various newsletters and individuals that have shared this information with our organization. The use of the values may/may not work with your system! The 99/4a was produced thru the years with approximately six different operating systems. Although programs are compatible between the machines the SPECIFIC ADDRESS of the consoles built-in routines may be different. These values are for use with Extended Basic and 32k memory expansion (be sure to do a "CALL INIJ"). The A B variables are used for "CALL PEEK" - the numbers are for CALL LOAD" and "CALL POKE" (Note: POKE was not made available in XB, Use E/A Cart and go into JI-BASIC).

| -<br>******                     | ~~~~~~                                                                                 |
|---------------------------------|----------------------------------------------------------------------------------------|
| ADDRESS VALUE (S)               | DESCRIPTION                                                                            |
|                                 | ***************************************                                                |
| 8192 , A                        | PEEK - IF A(>70 DR A(>121, then do a CALL INIT.                                        |
| 8194 , A                        | PEEK - A=First free address in low memory.                                             |
| , A,B,C,D                       | (C-A) b+D-B = Free space in low memory<br>after CALL INIT or CALL LOAD("DSKn.x")       |
| B196, A                         | PEEK - A=Last free address in low .<br>memory.                                         |
| 8198 , A,B                      | IF A/B=2 DR IF A6+B=43605 DR IF A=170<br>AND B=85 then CALL INIT has been<br>executed. |
| -26624 . A                      | GROM INCREMENT (Lock Up).                                                              |
| -25598 A                        | GROM BRANCHING (Lock Up).                                                              |
| +26022 , 1<br>-2764B , x,x,x    | FLIP PAGE IN CARTRIDGE (Lock Up1.<br>Speech Chip Location.                             |
| +28672 , 1                      | FLIP BACK PAGE IN CARTRIDGE (Lock Up).                                                 |
| -28672 , A                      | PEEK - IF A=96 OR A=255 (Speech Syn is                                                 |
|                                 | attached] IF A=0 DR A=127 (No Speech<br>Syn.),                                         |
| , 90,165,25                     |                                                                                        |
| 80.15.248                       | 1.0 Saves Prooran to disk with MINIMEN                                                 |
| 0,1,27,49<br>48,16,63,          | 11, OLD NINIMEM-SAVE DSKI.xxxxxxxx                                                     |
| , 165,90                        | Reloads from disk OLO DSK1.xxxxxxxx.                                                   |
|                                 | Save MINIMEN, THEN #.                                                                  |
| -31572 , 0 to 255<br>-31700 . 4 | Vary Keyboard Response.<br>Last Sound On                                               |
| -31700 , 4<br>-31721 , A        | Sound Chip On.                                                                         |
| -31730, 33                      | Quit returns back to Title Screen.                                                     |
| -31740 , A,B<br>, 192           | Changes BEEPS, WARNINGS, ETC<br>No Auto SPRITE MOTION or SOUND,                        |
| , 244                           | Normal Operation.                                                                      |
| . 255                           | Magnified SPRITE(s).                                                                   |
| , 226                           | Double Sized SPRITE(s).                                                                |
| , 227, 232                      | Magnified Double Sized SPRITE(s).<br>Multicolor Mode (48 x 64 Squares).                |
| -31744 Å                        | Cursor Flashing and Response Tone Rate                                                 |
| 0 ha 15                         | (0 to 255 [=Normal)                                                                    |
| , 0 to 15                       | Continuation of Last sound (O=load<br>15=soft).                                        |
| -31745 , 0                      | Freeze screen then blank it out                                                        |
| 71740 4                         | (restore screen by pressing FCTN-)                                                     |
| -31748 , A                      | Cursor Flashing and response tone rate (A= 0 to 255 1=Normal).                         |
| -31788 , 160                    | Activate Save Screen Function (Must                                                    |
| 102                             | press a key to activate).<br>Auto SPRITE motion and SOUND off.                         |
| , 192<br>, 224                  | Normal Operation.                                                                      |
| , 225                           | Magnified SPRITE(s).                                                                   |
| , 226                           | Double sized SPRITE(s).                                                                |
| 227                             | Magnified and Double sized SPRITE(s).<br>Multicolor Mode (48 x 64 squares).            |
| -31794 , A                      | Timer for CALL SOUND (counts from 255 to 0).                                           |
| -31803 , 35                     | Quit to Title Screen.                                                                  |

DESCRIPTION ADDRESS VALUE(S) -----------Return to Title Screen (use -31804 , A,B PEEK(2, A, B)). Cursor Flash Rate (0 to 255). 1 , 160 Restart Program From module. -31806 , 0 Normal Operation , 16 Disables Quit Key (FCTN =). , 3**2** Disables Sound (use NEG duration for continous sound). Continous Sounds, Disables Sound and (FCTN =) Quit Key, Disable 4\_to SPRITE Motion. Disable EFFITES and Quit Key (FCTN =). Disable SPRITES and SOUND. , 48 , 64 , 80 , 96 , 128 Disable SPRTIES, QUIT KEY, and SOUND. PEEK TO DOUBLE RANDOM NUMBERS (O TO -31808 , A,B 255) NEED "RANDOMIZE". -31848 , A IF A=170 then CALL INIT has been executed. -31860 . 4 Go from XB to TI-Basic ("NEW" needed). Auto run of "DSK1.LOAD". R -31862 , 128 Reboots XB and Runs "DSK1.LOAD". -31863 , A -31866 , A,B IF A=231 THEN 32k is present. End of CPU Program Address (A#256+B). (A#256+B)/41023 = Free Space in High aeaory. , 33,0 Add 8k to Expansion Size. , A Reduce Access to 32k (1-159) First BASIC token. No "RUN" or "LIST" after FCTN 4 or -31868 , 0 Break is used. , 0,0 , 255,231 -31873 , 3 to 30 Then RUN \*DSKn.xxxx\* Turns off 32k Then RUN "DSKn.xxxx" Turns on 32k Set screen Column to start at with PRINT. -31877 , A VDP STATUS REGISTER A=128, 60hz VDP interrupt, A=32 = SPRITE CDINCIDENCE, A=64 = 5 SPRITES on a line. -31878 , A Highest SPRITE in MOTION ٥ Brings all SPRITES to immediate stop. , Placing a value here from 1 to 28 allows only the SPRITE numbers equal to or less than that number to have autoaction, 36= Invisible cursor. Timer for VDP, Interrupts every 1/60 sec. (0 to 255). -31879 , A RANDOM number (0 to 99) need -31880 , A "RANDOMIZE". Change keyboard mode (Like "CALL KEY(K,...)"). VDP STATUS REGISTER A=32 - SPRITE -31884 , 0 to 5 -31887 , A COINCIDENCE, A=64 - 5 SPRITES on a line, BIT 0=The 60Hz Interrupt, BIT 1=64 if more than 4 SPRITES in a row, BIT 2=32 IF there is a SPRITE coincidence, BIT 3 thru 7 contains the Hex value of the Fifth SPRITE in the row (BIT 1 must be on (=1)) -31888 , 55,215 Enable all disk drives (use "NEN" to free drives) , 57,221 , 59,227 Equals CALL FILES(2) Equals CALL FILES(1) , 63,255 Disables all disk drives (use "NEW" to free drives). -31931 . 0 Removes the protection of a file saved, SAVE "DSK1.HIDE", PROTECT, with the protect option. SET "ON WARNING NEXT" Command. SET "ON WARNING STOP" Command. SET "UNTRACE" Command. SET "UNTRACE" and "NUM" Commands. 2 1 4 1 14 5 15 1 SET "TRACE" Command. SET "ON BREAK NEXT" Command. 16 1 64 , 120 Results in displaying '# DONE #' in XB. Enables the XB protection similar to SAVE "DSkn.xxxx", PROTECT. , 128 -31932 . 0 Remove ready stops execution.

Loads & Peeks continued on Page 8

| ADDRESS VALUE(S)         | DESCRIPTION                                                                                                    |
|--------------------------|----------------------------------------------------------------------------------------------------|
| -31936 , A,B             | A6+8-2487 = Exact amount of free stack<br>space while the program is running.<br>Does not count the garbage collection<br>area as used.                    |
| -31950 , A,B             | A6+B = End of line number table.<br>Foints to the last byte of the line<br>number table.                                                                   |
| -31952 , A<br>, A,B      | If A=55 the 32k is Off else it is on.<br>A6+B = Start of line number table.<br>Without memory expansion, this points<br>into high memory expansion.        |
| -31954 , A,B             | A6+B = The memory address of the<br>pointer to the current line being<br>executed. CALL PEEK(A6+b-65536,C.D) ::<br>C6+D = Start address of current program |
| -31961 , 51              | line being executed.<br>Return to Title Screen.                                                                                                    |
| -31962 , 33,111          | Restarts XB and runs "DSK1.LOAD".<br>Goes directly into BASIC.                                                                                             |
| , 99<br>, 99,114         | Deletes program from memory "NEW".<br>Restarts XB and runs "DSK1.LOAD".                                                                                    |
| , 100,155<br>, 100,124   | Executes "RUN" command.<br>Executes "NEN" command.                                                                                                    |
| , 100,126                | Executes "CON" command - From command                                                                                                    |
| , 100,128                | mode only.<br>Executes "LIST" command - From command                                                                                                    |
| , 100,130                | node only.<br>Executes "BYE" command - Closes all                                                                                                    |
| , 100,132                | open files.<br>Executes default "NUM" command - When                                                                                                    |
|                          | the program running ends. The 100 line<br>will contain garbage, so, just put a<br>REM there.                                                               |
| , 100,136<br>, 101,190   | Executes "RES" command.<br>Executes "LIST" command - From command                                                                                          |
|                          | mode only. Same as -31962,100,128.<br>Generates Colorful Title Screen.                                                                                     |
| , 160,000<br>, 160,04    | Executes "RUN" command without<br>PRE-SCAN. This is faster than a "run"                                                                                    |
| , 255                    | statement in a program.<br>Restart XB and runs "DSK1.LOAD".                                                                                                |
| -31974 , A,B<br>A,B      | End of VDP STACK ADDRESS (A6+B).<br>Running free space in VDP RAM                                                                                          |
|                          | (A6+B-2487) NOTE: FOR-NEXT loops,<br>GOSUBs, ETC. All use running space,                                                                                   |
|                          | garbage collection recovers it. This<br>PEEK will not always return the exact                                                                              |
|                          | amount of free VDP space unless a                                                                                                    |
|                          | garbage collection has just been done.<br>SIZE performs garbage collection before                                                                          |
| -31982 , A               | reporting stack free space.<br>Last line address.                                                                                                    |
| -32112 , B<br>-32114 , 2 | Searches disk drive for (?) unkown.<br>Random characters printed to the                                                                                    |
| , 13                     | screen.<br>Screen goes wild.                                                                                                    |
| -32116 , 119             | Produces lines<br>Random characters printed on screen.                                                                                                    |
| -32187 0                 | XB to TI-BASIC.<br>Disable XB protection.                                                                                                    |
| . 2                      | Set "ON WARNING NEXT" command.<br>Set "ON WARNING STOP" command.                                                                                           |
| 4                        | Set "O" line number.                                                                                                    |
| , 14<br>, 15             | Set "UNTRACE" command.<br>Set "UNTRACE" and "NUM" commands.                                                                                                |
| , 16                     | Set "TRACE" command.<br>Set "DN BREAK NEXT" command.                                                                                                    |
| -32188 , 1               | Enable XB program protection.<br>Changes color leaving a syntax error.                                                                                     |
| 127                      | Changes color and issues BREAKPOINT.                                                                                                    |
| -32280 , 0<br>-32352 , 0 | Set Multicolor mode.<br>Set CLEAR mode.                                                                                                    |
| -32572 , 1               | Strange effects using keyboard.                                                                                                    |

| ADDRESS VALUE(S)                                                          | DESCRIPTION                                                                                                    |  |
|---------------------------------------------------------------------------|----------------------------------------------------------------------------------------------------|--|
| , 15<br>, 16<br>, 64<br>, 120                                             | Reset to Title Screen.<br>Disable XB protection.<br>Set "ON WARNING MEXI" command.<br>Set "ON WARNING STDP" command.<br>Set "UNTRACE" command.<br>Set "UNTRACE" and "NUM" commands.<br>Set "TRACE" command.<br>Set "ON BREAK NEXI" command.<br>Set "UNTRACE" command. |  |
| -32700, 0<br>-32729, 0<br>-32730, 32<br>-32766, 0                         | Enable XB protection.<br>Clears screen for a moment.<br>RUN "DSKI.LOAD".<br>Reset to Title screen.<br>Set bit map mode.<br>Set normal mode.                                                                                                    |  |
| -32961 . 51                                                               | Reset to Title Screen.<br>Set "DN BREAK GDTO" (Locks System).                                                                                                    |  |
| The following POKES require Editor/Assembler cartridge or<br>Mini-Nemory. |                                                                                                    |  |
| ~ ~ ~ ~ ~ ~ ~ ~ ~ ~ ~ ~ ~ ~ ~ ~ ~ ~                                       |                                                                                                    |  |
| 784, A                                                                    | Use POKEV(784,A) (Where A is 16 to<br>31). Changes cursor background color.                                                                                                    |  |
| -24574 , 8                                                                | Believed to allow the mini-memory to                                                                                                    |  |

| -30945, 0       | use the 24k for storage.<br>White Edges. |
|-----------------|------------------------------------------|
| -31888 , 63,255 | Disables disk drives. This is the same   |
| , ,             | as CALL FILES(0) - use BYE to reset.     |
| -32272 , 0      | Text mode (-32270,0,"",-39945,0 40       |
|                 |                                          |

# **GK ENTERPRISES**

Your Computer Supply Source

No need to wait for a sale. Our prices are low everyday.

Wide selection of printer ribbons.

# BLACK AND COLORED

C.ITOH EPSON OKIDATA PANASONIC STAR AND MANY MORE

Colored Paper - Colored Labels Colored Disks

8634 West National Avenue West Allis WI 53227

Open M-F 9AM-7PM, Sat 11-4